## Types of Resources and Descriptions

Last Modified on 11/27/2018 1:18 pm EST

- Book-The book module enables a teacher to create a multi-page resource in a booklike format, with chapters and subchapters. Books can contain media files as well as text and are useful for displaying lengthy passages of information, which can be broken down into sections.
- 2. File-The file module enables a teacher to provide a file as a course resource. Where possible, the file will be displayed within the course interface; otherwise, students will be prompted to download it. The file may include supporting files, for example, an HTML page may have embedded images or Flash objects.

NOTE: Students will need to have appropriate software on their computers to open files

- 3. Folder-The folder module enables a teacher to display a number of related files inside a single folder, reducing scrolling on the course page. A zipped folder may be uploaded and unzipped for display, or an empty folder created and files uploaded into it.
- 4. IMS content package-An IMS content package is a collection of files, which are packaged according to an agreed standard so they can be reused in different systems. The IMS content package module enables such content packages to be uploaded as a zip file and added to a course as a resource.
- 5. Label-The label module enables text and multimedia to be inserted into the course page in between links to other resources and activities. Labels are very versatile and can help to improve the appearance of a course if used thoughtfully.
- 6. Page-The page module enables a teacher to create a web page resource using the text editor. A page can display text, images, sound, video, web links and embedded code, such as Google maps.
- 7. RecordingsBN-Use the RecordingsBN module as a resource to provide access to the BigBlueButton recordings related to this course.

8. URL-The URL module enables a teacher to provide a web link as a course resource. Anything that is freely available online, such as documents or images, can be linked to; the URL does not have to be the home page of a website. The URL of a particular web page may be copied and pasted or a teacher can use the file picker and choose a link from a repository such as Flickr, YouTube or Wikimedia (depending upon which repositories are enabled for the site).

NOTE: This list and further explanations may be obtained by turning the editing section on in your course and selecting "Add and activity or resource" in any module. At the end of each description, there is an option for more help.

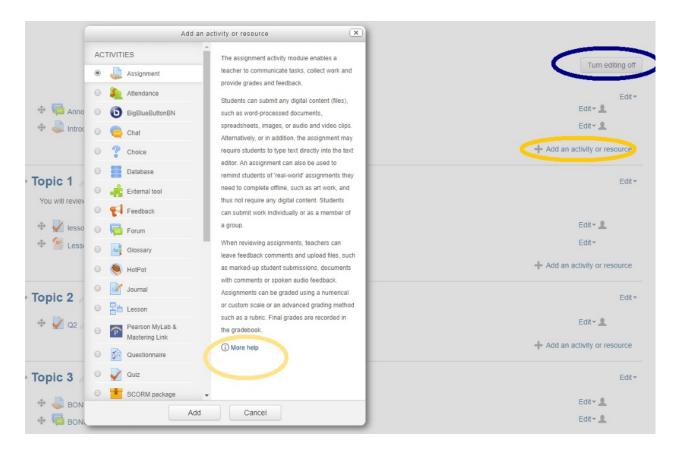